## Tutorial per Accesso agli Atti – Visure

## Istanza di Accesso per Modifiche e/o Cementi Armati - "Ricerca libera per decennio"

(ovvero ricerca di fascicoli compresi in un decennio di riferimento prescelto, per es. 1981-1991, 1993/2003, …)

Recarsi alla pagina "*Visure e copie dei fascicoli edilizi*" sul portale web del Comune di Milano, individuare dal menù a tendina la tipologia di soggetto richiedente e selezionare "persone fisiche" in caso di soggetto privato, "persone giuridiche" in caso di organizzazione/azienda.

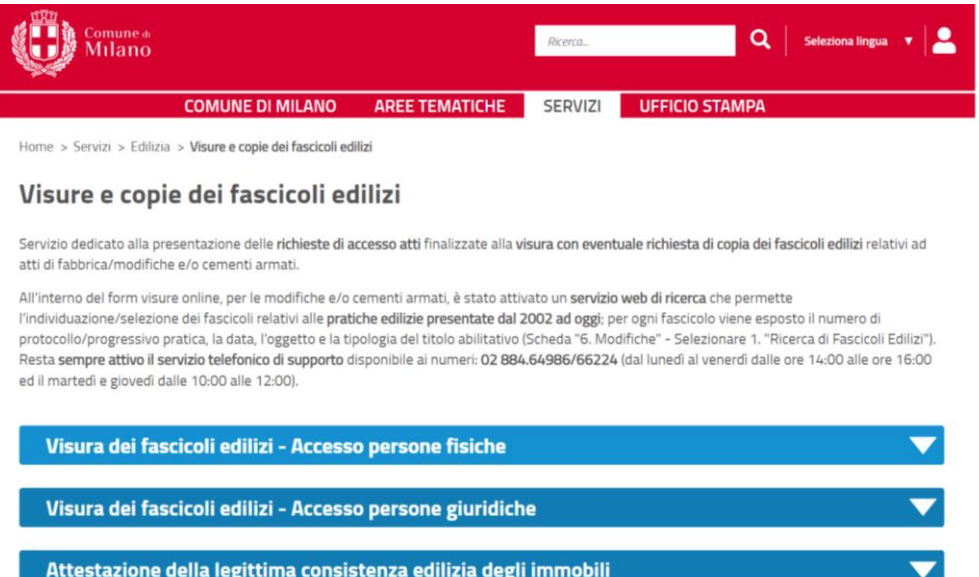

Selezionare l'opzione *"Modifiche e/o Cementi Armati"* ed effettuare l'Accesso al servizio tramite SPID o CIE.

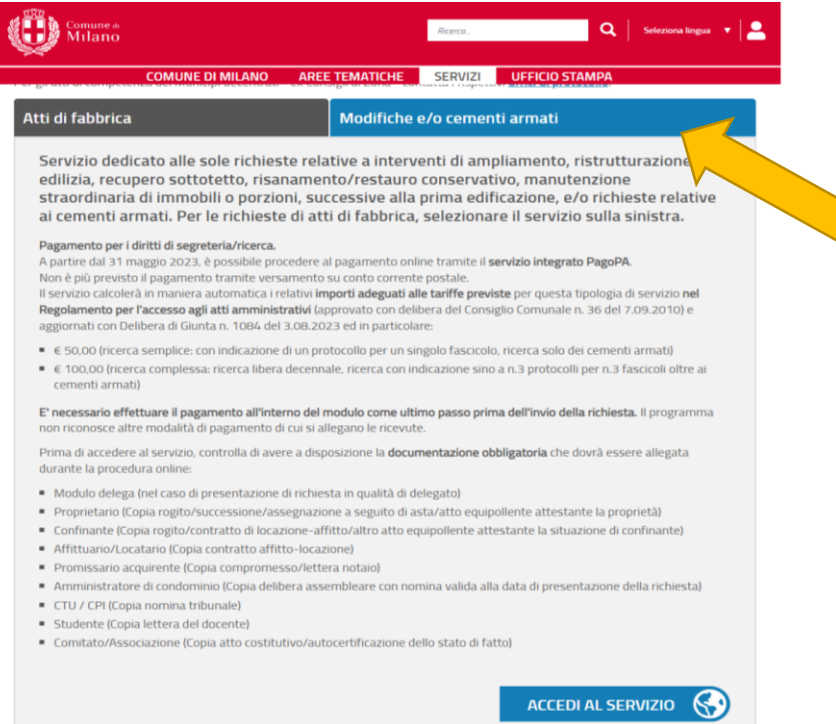

Al punto "6. *Modifiche*" sarà possibile consultare le pratiche edilizie depositate presso lo Sportello Unico per l'Edilizia (SUE) dal 2003 al 2022. Per farlo, occorre selezionare dal menù a tendina la seconda opzione "2. *Ricerca Libera per Decennio*", e selezionare il decennio entro il quale si intende effettuare una ricerca libera.

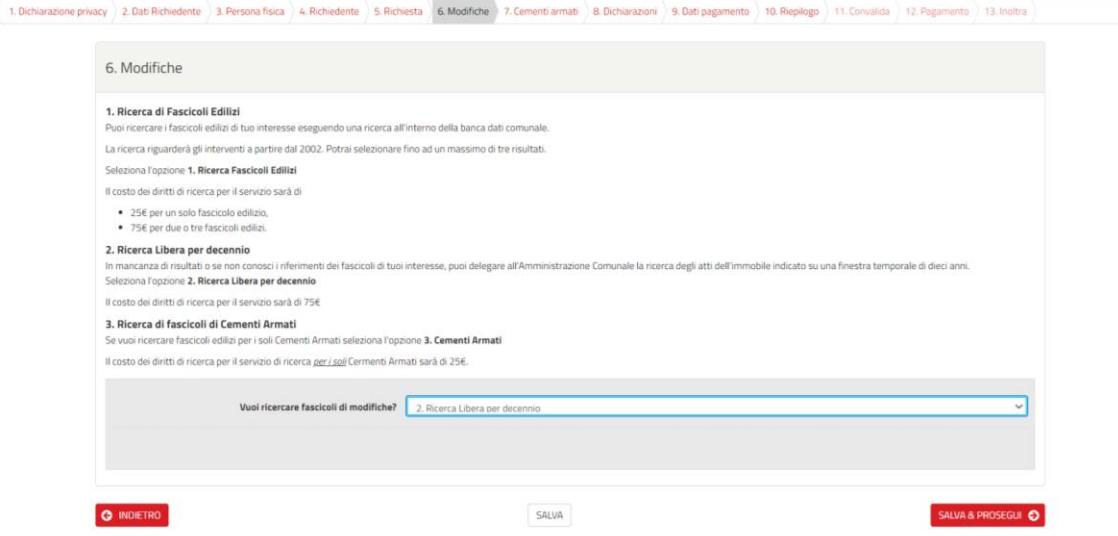

Al termine della compilazione la cifra corrispondente sarà di 100,00 € da effettuare direttamente tramite pagoPA.